*Тема:* Публікація аудіо- та відеоматеріалів в Інтернеті.

Узагальнення навчального матеріалу з розділу «Опрацювання об'єктів мультимедіа»

### *Мета:*

*навчальна***:** закріпити вміння розміщувати аудіо- та відеоматеріали в Інтернеті, перевірити рівень знань та вмінь. Набутих під час вивчення теми «Опрацювання об'єктів мультимедіа»

*розвивальна*: розвивати пам'ять, увагу, уміння працювати в групі;

*виховна*: виховувати інтерес до предмета засобами практичного втілення прийомів роботи із сучасними технологіями.

*Тип уроку:* урок закріплення і систематизації знань.

*Обладнання, програмне забезпечення:* презентація, підручник, браузер, Movie Maker.

## *Хід уроку*

## *І. Етап орієнтації*

1. Організація класу

Доброго дня, діти!

Ми всі любимо мандрувати безкрайніми просторами Всесвітньої павутини і неодноразово бачили рекламні ролики, веселі анімаційні картинки, слухали музику відомих і невідомих виконавців, дивилися найцікавіші моменти футбольних матчів чи телепрограм. Усе перелічене належить до тієї складової віртуального світу, яка робить наше життя більш цікавим, барвистим, насиченим – світу мультимедіа. В цей світ на минулих уроках зазирнули і ми.

2. Актуалізація опорних знань

Прийом «Квітка розв'язань»

На дошці намальована квітка з центром «Застосування мультимедіа». Учні по черзі в пелюстки записують сфери застосування (варіанти відповідей: реклама, освіта, розваги, кіноіндустрія, наукові дослідження, телеконференції).

- А зараз повторимо, основні поняття з теми «Опрацювання об'єктів мультимедіа»

3. Пазли

На презентації на кожному пазлі записано питання, на які учні дають відповіді. Якщо відповідь правильна відкривається пазл.

Питання на пазлах:

 Програмний продукт, що містить колекції зображень, текстів і даних, які супроводжуються звуком, відео, анімацією та іншими візуальними ефектами, оснащений інтерактивним інтерфейсом з елементами керування (Мультимедіа);

 Програма для створення, редагування і монтажу відеороликів або відеофільмів (Windows Movie Maker);

 Файл, який може бути відкритий і використаний в програмі Windows Movie Maker (Кліп);

 Програма, призначена відтворювати файли мультимедіа (Мультимедійний програвач);

 Програма, що перетворює дані для їх подальшого використання (Кодек);

Місце для збереження впорядкованих кліпів (Збірник);

 Статичні зображення, що з'єднуються послідовно і утворюють відео (Кадр);

Послідовність кліпів (Розкадровка);

 Документ програми Windows Movie Maker, який має розширення mswmm (Проект):

Заміна одного кліпа іншим (Перехід);

 Готовий проект, що зберігався за допомогою майстра збереження фільмів (Фільм);

- Текст, що виводиться у фільмі (Титри);
- Кількість кадрів в 1 сек під час показу відео (Частота кадрів);
- Процес створення кліпа шляхом додавання або видалення файлів (Монтаж).

На екрані з'являється картинка сайту YouTube.

- Чим знайомий цей сайт? (Призначений для публікації та перегляду відео)
- А чи будь-яке відео можна опублікувати? (Крім відео яке містить насилля)

## *ІІ. Етап цілепокладання*

Сьогодні ми узагальнимо знання з теми «*Опрацювання об'єктів мультимедіа*» і розглянемо «Публікацію аудіо- та відеоматеріалів в Інтернеті.»

#### *ІІІ. Етап проектування*

- Прийом «Квітка розв'язань»
- Пазли
- Прийом «Логічний ланцюжок»
- Розповідь вчителя
- Презентація відео кліпів
- Діаграма Вена
- $\checkmark$  Тест «Так Ні»
- Вправа «Барометр настрою»
- Домашнє завдання

## *IV. Етап організації виконання плану*

YouTube для вас не є новим. Ви всі його відвідували та знаєте, як ним користуватися.

- Що необхідно мати для публікації відео на сайті YouTube? (Аккаунт на Google)

- Чи знаєте ви, коли виник YouTube? (Слайд презентації)

Саме тому аккаунт треба мати на Google.

На минулому уроці ви об'єдналися в мікрогрупи для створення спільного

відеокліпу на тему «Подорож містами України». У кожній мікрогрупі визначили режисера, сценариста, відео монтажера. Як ви вважаєте хто головний: режисер, сценарист або відео монтажер?(Відповіді учнів) Кожна група обрала для себе місто. Дібравши матеріал створила сценарій та відеокліп.

1. Прийом «Логічний ланцюжок».

Ви вже знаєте, як можна відеоролик опублікувати на YouTube, тому ви повинні були опублікувати свою роботу у мережі Інтернет. Для того, щоб перевірити свої знання спробуйте відновити послідовність дій необхідних для завантаження відео на YouTube . У рядок відповідь впишіть по черзі номери дій, які потрібно виконати, щоб досягти бажаного результату. Набір дій:

1. ввести інформацію про відео;

- 2. натиснути Опублікувати.
- 3. задати тип доступу;
- 4. увійти в акаунт YouTube;
- 5. вибрати ролик для завантаження;
- 6. натиснути кнопку Додати відео;

## **Презентація анімація Відповідь: 4, 6, 3, 5, 1, 2.**

2. Розповідь вчителя

Існують також інші сервіси для публікації та перегляду відео.

А чи знаєте ви українські сайти для публікації аудіо- та відеоматеріалів у мережу Інтернет?

Зокрема https://vimeo.com.

Деякі веб-портали мають вбудовані сервіси для публікації аудіо- та відеоматеріалів. Наприклад, на порталі http://meta.ua є сервіси для розміщення відео й аудіо — http://video.meta.ua та http://audio.meta.ua, а також для пошуку та прослуховування радіо онлайн — http://radio.meta.ua.

Прикладами сервісів для публікації та пошуку аудіозаписів є http://www.audiomicro.com, http://freemusicarchive.org, http://boomp3.com, https://soundcloud.com.

Ми з вами опублікуємо відеокліп на сайт http://video.meta.ua.

3. Алгоритм викладу матеріалу

1. Увійдіть в обліковий запис meta.ua та натисніть кнопку Завантажити.

2. Відео, збережене у файлі, можна обрати в структурі папок або просто перетягнути мишею у вказану область.

3. Чекаємо поки завантажиться.

#### *V. Етап контрольно-оцінювальний*

1. Презентація відео кліпу

Тож зараз пропоную представнику кожної групи презентувати свій відео кліп, а відео монтажер у цей час опублікує свій відео кліп у мережу Інтернет. Інструктивна картка

1. Увійдіть в обліковий запис meta.ua та натисніть кнопку Завантажити.

2. Відео, збережене у файлі, можна обрати в структурі папок або просто перетягнути мишею у вказану область.

- 3. Чекаємо поки завантажиться.
- 2. Діаграма Вена

Впишіть у відповідні кола діаграми Вена номери властивостей, що притаманні кліпам і фільмам одночасно (на перетині кіл) або одному з цих елементів (у колах).

- 1. Відтворення звуку;
- 2. Виконання за клацанням миші;
- 3. Анімаційні ефекти;
- 4. Кадри;
- 5. Вставка об'єктів;
- 6. Кнопки, що дозволяють керувати показом;
- 7. Можливість збереження у різних форматах;
- 8. Редагування.
- 9. Довготривалий

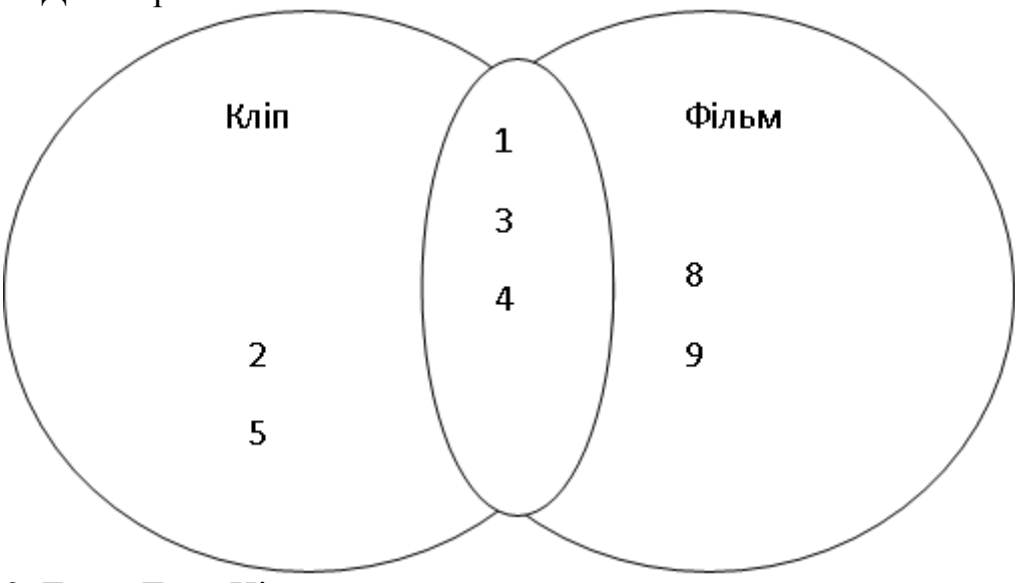

- 3. Тест «Так Ні»
- 1. Відеоредактор Windows Movie Maker призначений для створення, редагування і монтажу відеороликів? Так
- 2. Шкала часу використовується для перегляду та зміни послідовності кліпів проекту? Ні
- 3. «Обрізати» початок чи кінець кліпу можна на Шкалі часу? Так
- 4. Під час приховування частин кліпу дані видаляються з матеріалів джерела? Ні
- 5. Титри не можуть бути розміщені на графічних чи відеооб'єктах? Ні
- 6. Створенні написи вставляються на доріжку титрів або на відео доріжку? Так
- 7. Створений коментар буде вставлено на звукову або музичну доріжку? Так
- 8. Для кожного кадру можна встановити лише один відео ефект? Ні

9. Додавати відеопереходи до проекту зручніше на Аркуші розкадрування? Так

# *V. Підсумок уроку*

1. Вправа «Барометр настрою»

На партах лежать смайлики. Відобразіть на них свій настрій.

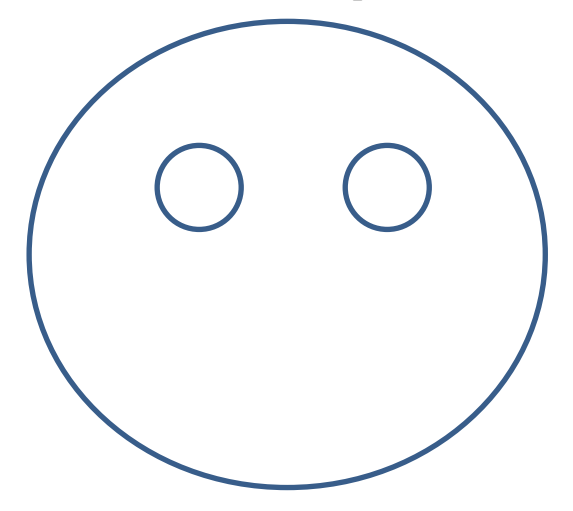

2. Домашнє завдання

Вдома ви повинні знайти у мережі Інтернет відеокліп, який створили ваші однокласники та оцінити його за поданою схемою.

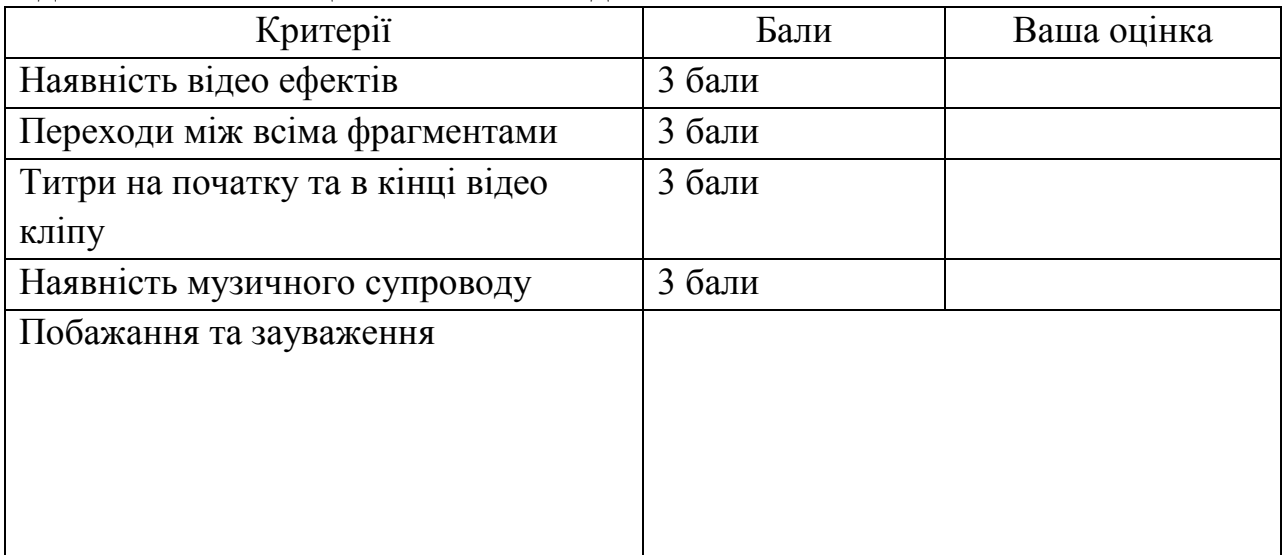